## **عمليات التكامل**

عمليات تكاملSheets Google

لجمع المعلومات وتخزينها بدون نظام إدارة عالقات العمالء (CRM (أو شيء مشابه، يمكنك استخدام التكامل المباشر مع Google Sheets.

ما الذي تحتاج إليه:

- حساب Google نشط مع إمكانية الوصول إلىSheets Google
	- البرنامج النصي لـ sheets Google( المقدمة أدناه(
- استدعاء الخدمة في أداة إنشاء روبوت الدردشة (Chatbot( (التقديم الطلب(

ما الذي يجب القيام به:

- .1 إنشاء Sheet Google جديد
- .2 تغيير إعدادات خصوصية Sheet Google إلى عام
- 3. حدد الأعمدة وفقًا لحقول البيانات التي تخطط لتخزينها مثل "الهاتف" و"الإدخال"
- 4. انسخ معرّف Google Sheet من عنوان URL في المتصفح وفقًا للمثال أدناه
- .5 أضف البرنامج النصي المرفق أدناه بالنقر فوق االمتدادات البرنامج النصي للتطبيقات

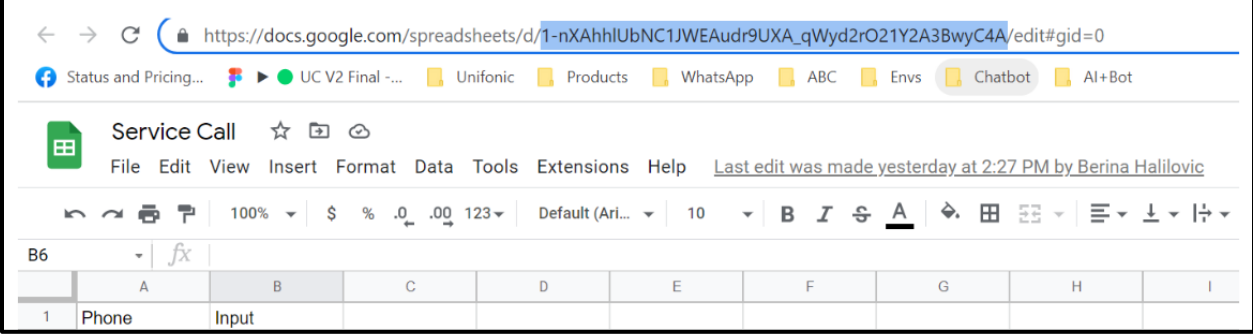

.6 انسخ التعليمات البرمجية التالية وألصقها داخل محرر البرنامج النصي

مالحظة

لكي ينجح هذا الأمر :

أزِل myFunction وألصق التعليمات البرمجية

يجب أن يكون له نفس اسم جدول البيانات الذي ستحفظ فيه

بياناتك

غيّر

في

حيث ستقوم بتعيين قيمة المعّرف الخاص بك لجداول بياناتSheets Google .

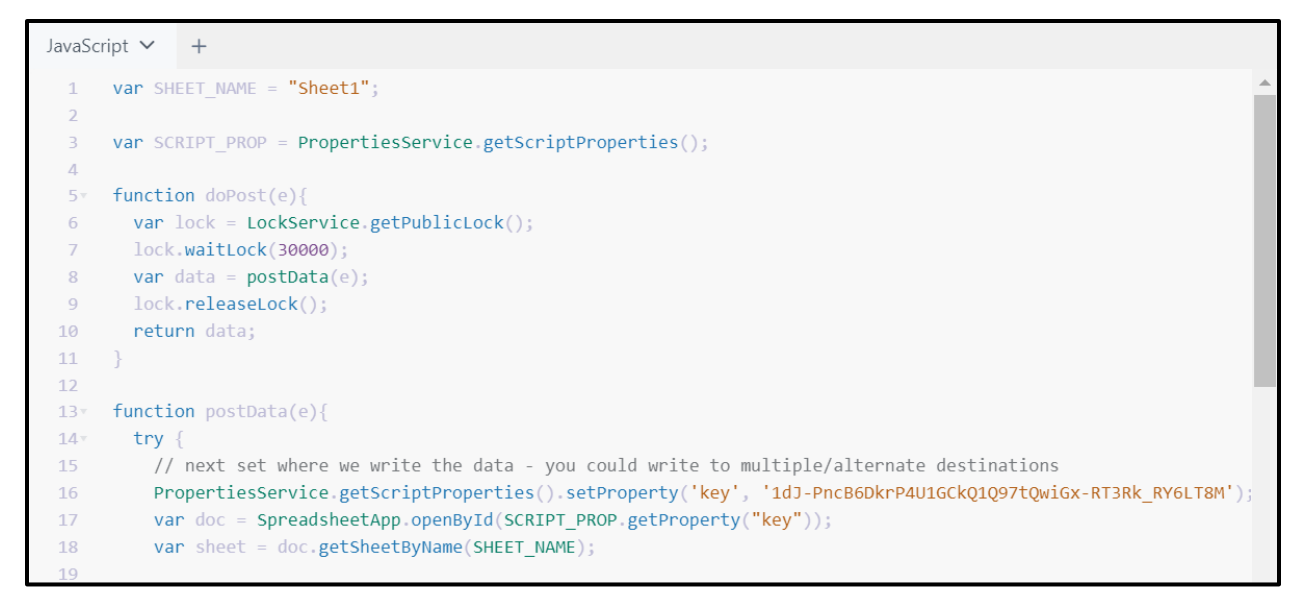

- .7 يمكنك اآلن نشر البرنامج النصي الخاص بك
	- انقر فوق نشر جديد كتطبيق ويب
		- تعيين الوصول إلى أي شخص
- قم بتشغيل البرنامج النصي والسماح بالوصول الكامل للجميع
- 8. بعد الانتهاء من الخطوات السابقة، يتم نشر البرنامج النصبي كتطبيق ويب وستحصل على عنوان URL لتطبيق الويب، والذي سيتم استخدامه كنقطة نهاية في طلبات واجهة برمجة التطبيقات.

انسخ عنوان URL وافتح روبوت الدردشة.(Chatbot(

.9 في روبوت الدردشة(chatbot (، استخدم استدعاء الخدمة و POSTواستخدم المتغيرات التي جمعناها من خالل التدفق وقم بتحديثها داخلSheets Google

استخدم خيار الصف وليس النموذج لمشاركة البيانات معSheets Google

بالنسبة لحد طلباتSheets Google ، تفضل بزيارة:

<https://developers.google.com/apps-script/guides/services/quotas>